## **ACESSO AO REPOSITÓRIO DE MONOGRAFIAS**

- 1. Entre no novo site do curso de Engenharia Mecatrônica: <https://sig.ifsudestemg.edu.br/sigaa/public/curso/portal.jsf?id=518226>
- 2. Clique no menu "**Ensino**" e selecione "**Monografias**":

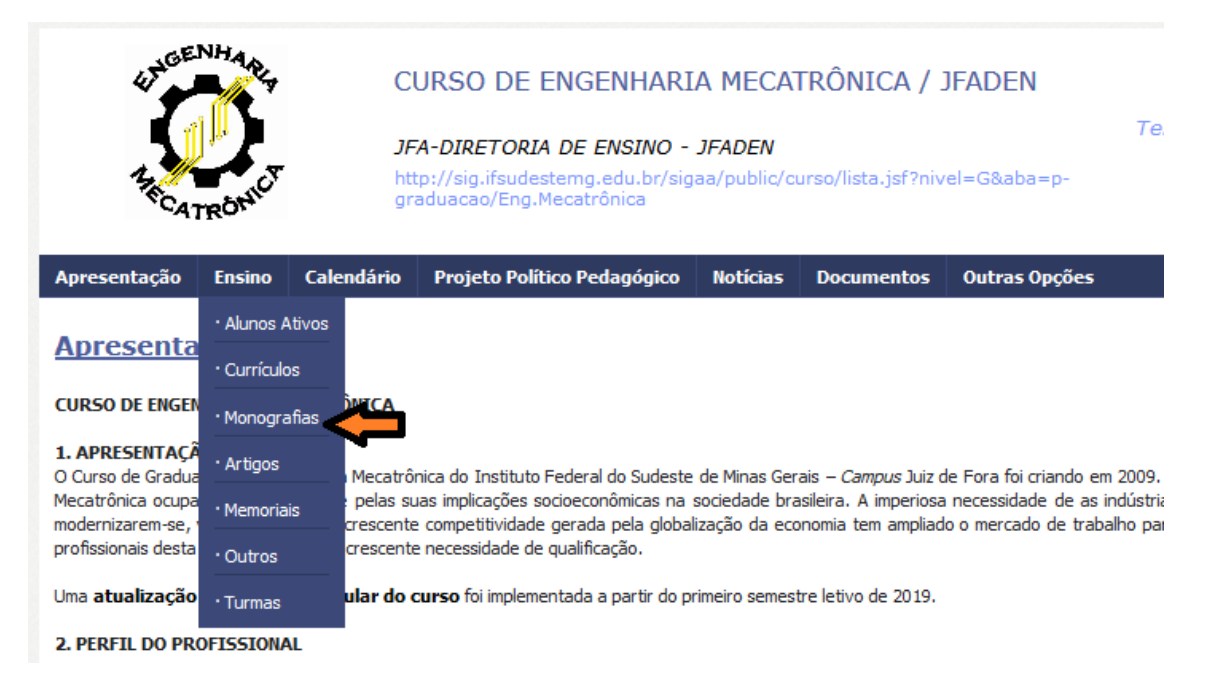

3. Clique no botão "**Buscar**" que as monografias cadastradas serão apresentadas:

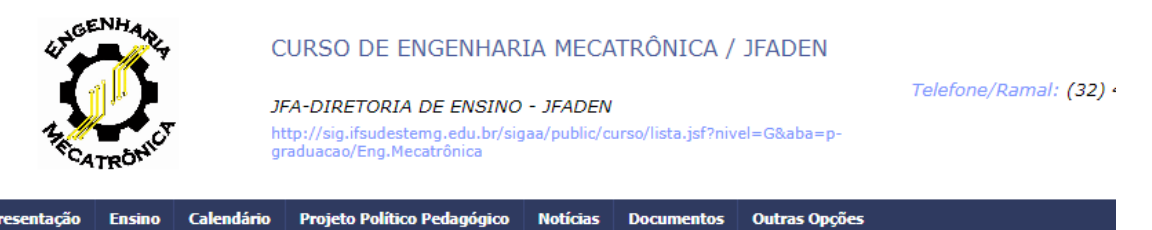

## **Monografias**

Vesta página você poderá buscar todas as Monografias publicadas e que possuem seus trabalhos anexados. Para efetuar uma busca digite um dos critérios de busca que faça referência à monografia que deseja encontrar.

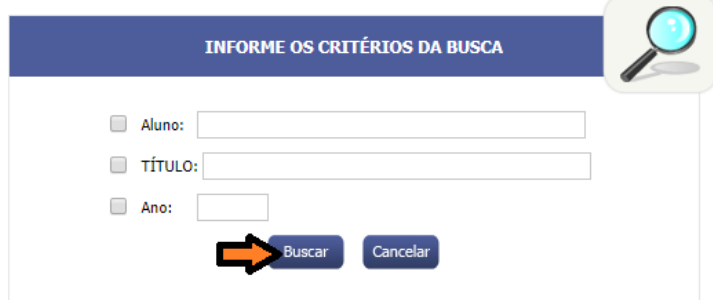